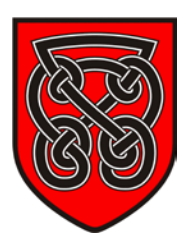

### **Introduction**

In this guide we are going to look at the current Facebook privacy settings which are on offer at time of writing (January 2013).

There are various privacy settings which Facebook currently have in place to keep your child in place which come in three main categories; viewership of information, contact and blocking measures. They have two ways of accessing these areas, a quick short cut style way and a fuller, more detailed approach. Facebook uses informal language to distinguish between each section (such as a section called "Who can see my stuff?") which must be looked at closely to ensure you fully understand what each section is discussing. There is also a glossary at the end of commonly used terms in this guide – such terms in the glossary are indicated as underlined words.

This guide will explain how to use both the Privacy Shortcut Menu and the more detailed Privacy Settings areas, along with an Ideal Settings table for your child's Facebook account.

#### **Privacy Shortcut Menu**

In this section, you can control who can access what your child posts on Facebook, along with

controlling tagging by others in their posts on their wall.

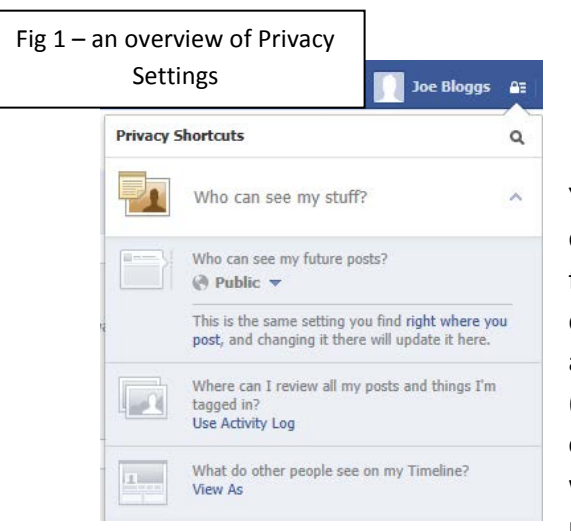

You can see in *fig 2* the different permissions required for your **future** posts. The defaults available to your child are Public (anyone), Friends

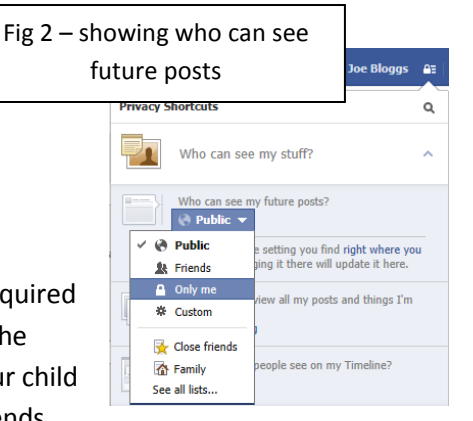

(people who you are on your child's Friends list), Only me or a custom setting. Facebook have also introduced different lists which are available to you and you can use these groups for permissions as well, such as Family of close friends (as shown

in *fig 2*). Any posts which have been previously made will **not** impacted by the change of this permission and those posts will have to be changed manually.

Ensuring that the correct privacy settings here are set is vital as it allows you to control who can see what your child posts; for example, if post settings are set to Everyone, that means that anyone on the planet (regardless if they have a Facebook account or not) can see what is posted by your child. The Use Activity Log function allows you to control what has been posted and its visibility, who it is visible to and if it is allowed to be visible to others. This can be useful as it allows you to see what

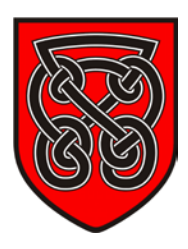

your child has posted or Liked, view who can see what is posted and allow you to remove it from one screen. It will also allow you to review anything which you have been tagged in.

The next section in the Privacy Shortcuts Menu we will look at is regarding who can contact your

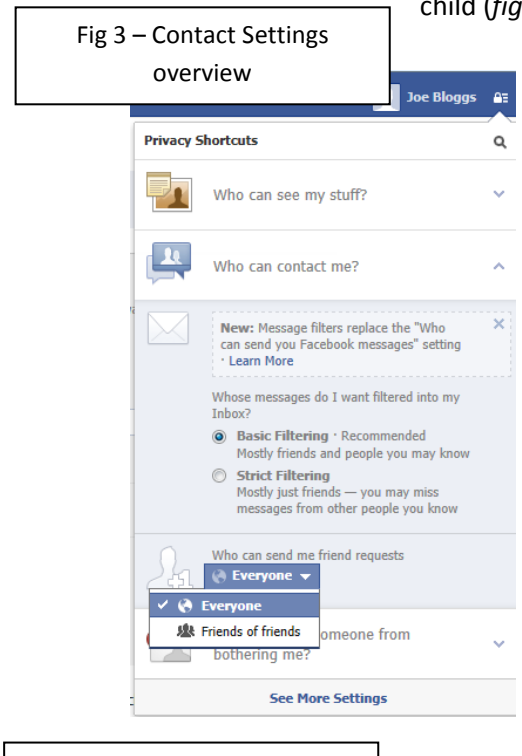

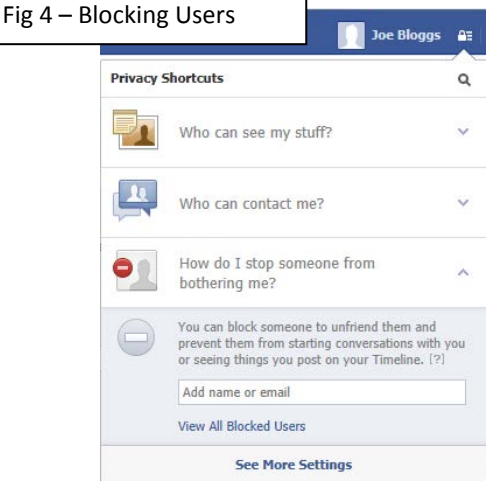

child (*fig 3*). There are two main sections in this area, the first regarding filtering and the second regarding friend requests.

> The filtering of who can send messages is important as you can control who has the ability to communicate and send messages to your child. Basic Filtering allows the majority of Facebook users to send your child a message whereas Strict Filtering allows mostly friends to send messages. There is not currently a filter in place to allow just friends to send messages; the Strict Filtering is a new tool put in place by Facebook and is currently still being developed to make it more accurate (in terms of who can contact who). The Friend Request options allow you to control who can request to be Friends with your child on Facebook; the two options which are avialable are Everyone or Friends of Friends. Facebook do not have any other options for this area as it would prevent the connection of new friends.

The final section on the Privacy Shortcuts Menu allows you to block users (*fig 4*). This works by typing in a name (if they are

currently on your child's Friends list) or by typing in an email address of a known person who you wish to block. There is also an option where you can view a list of people who you have blocked and from there you are able to unblock any users which you have blocked previously.

Using the Privacy Settings short cut menu allows you to control the basics of your child's Facebook account, who can contact them and how they can prevent future harassment. However, to fully protect your child's interests online, you must click onto the See More Settings link at the bottom of the menu to access Facebook's more indepth settings.

Fig 5 – See More Settings

**See More Settings** 

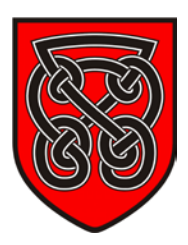

#### **Privacy Settings and Tools : Privacy**

From the Privacy Settings and Tools section, you can control in more detail the first two sections of the Privacy Shortcuts; who can see what is posted and who can find you. You also have access to sections regarding Timeline and Tagging, as well as a Blocking section.

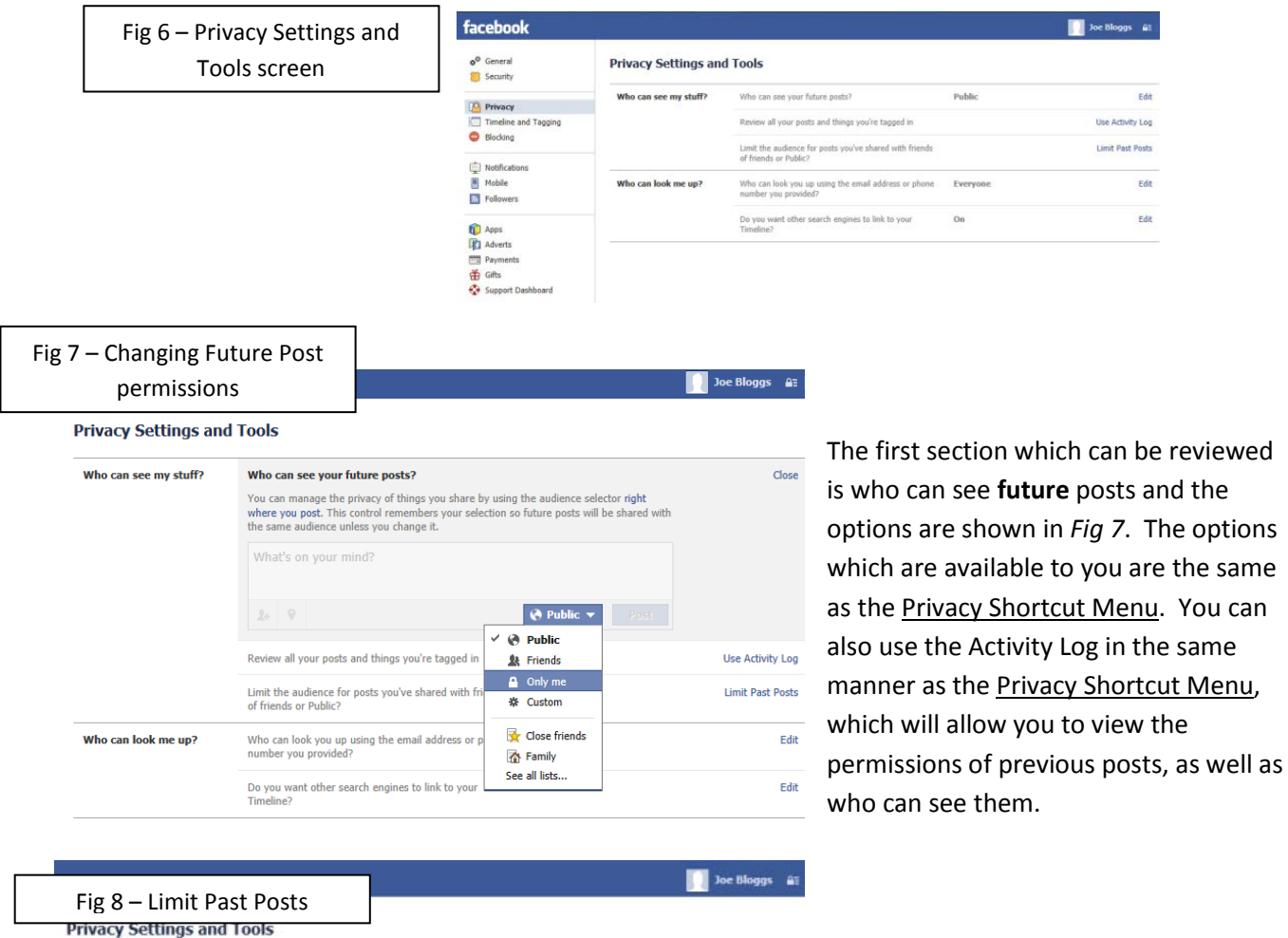

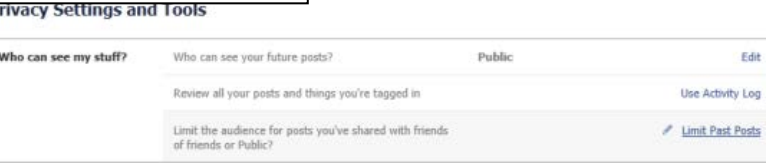

The other setting which is in this section is not visible via the Privacy Shortcut Menu and that is the option to limit who

can see what has been posted in the past. This is increasingly useful for users of Facebook who used it before they switched to the Timeline access of posts. Using this option will limit the visibility of past posts which have been made. Since this chances the accessibility of posts, you are asked if you wish to proceed with it and then again asked for confirmation to complete limiting of posts.

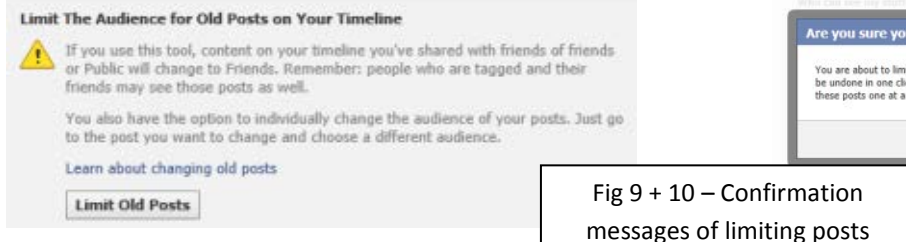

#### Are you sure you want to proceed?

You are about to limit old posts on your timeline without reviewing them. Note: This global change can't<br>be undone in one click. If you change your mind later, you'll need to change the audience for each of<br>these posts one

Confirm Cancel

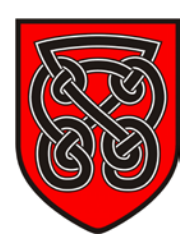

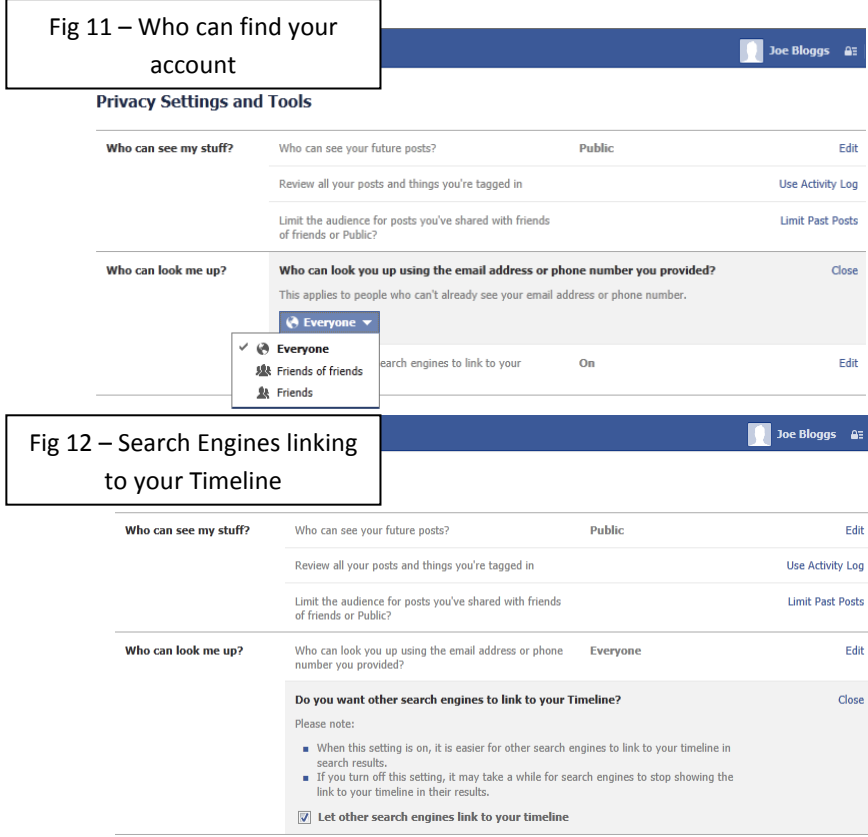

The final section of the Privacy screen is regarding who can find your child's Facebook Timeline and you are provided with three options; Everyone, Friends of Friends or only your Friends. This section is critical as it will allow you to control who is able to find your Timeline.

The other option which is available is regarding Search Engines (such as Google or Yahoo!) and how they interact with your Facebook Timeline. If the box is ticked then Search Engines will be able to directly link to your Timeline via their search engine. This could prove risky if someone did a search for your child as they would be able to click straight through to

your Timeline, regardless of if they have a Facebook account or not.

#### **Privacy Settings and Tools : Timeline and Tagging**

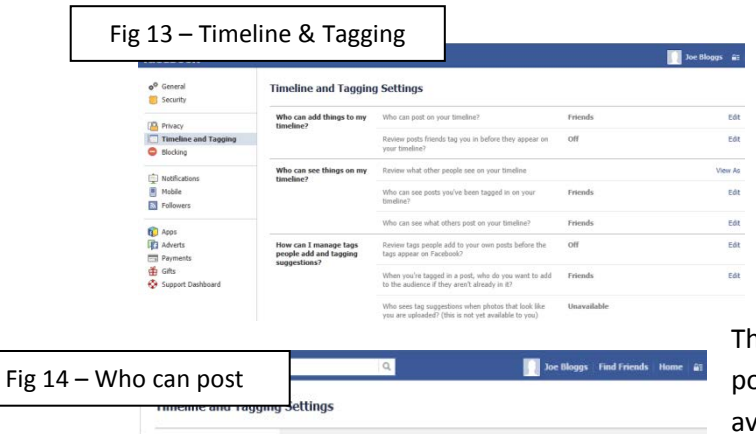

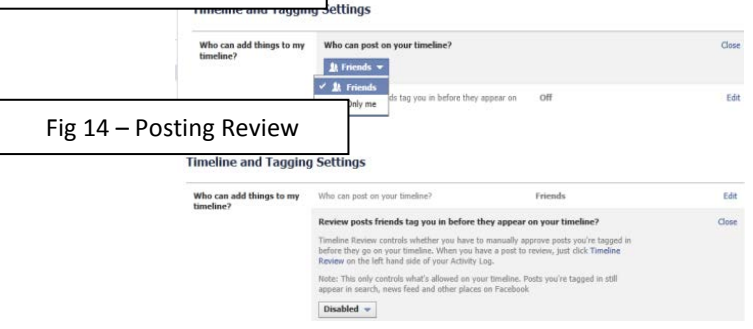

We will now review the options which are available to you in the Timeline and Tagging section of Facebook. This section is split up into three areas – who can post on your child's Timeline, the visibility of posts on your child's Timeline and managing content on your child's Timeline.

ne first option available to you allows who can post on your child's Timeline – the two options vailable are your Friends or just your child. The other option available is being able to review what is posted on your child's Timeline before it becomes visible – if this is set to Enabled you are able to moderate your child's Timeline

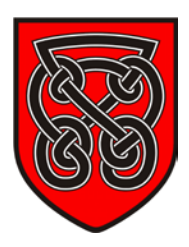

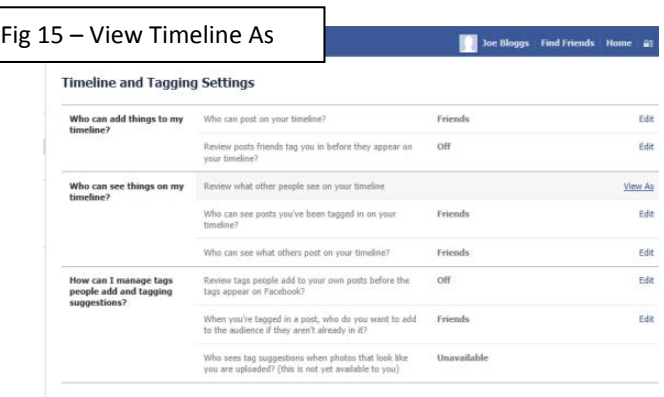

The next section available allows you to customise who can view your child's Timeline and edit who can. Facebook offers you an option to view your child's Timeline as different users, for example from the point of view of someone on your Friends list, someone who is in a Group or someone who is not currently a Facebook Friend. To do this, click on View As and select the option which you wish to view your Timeline as.

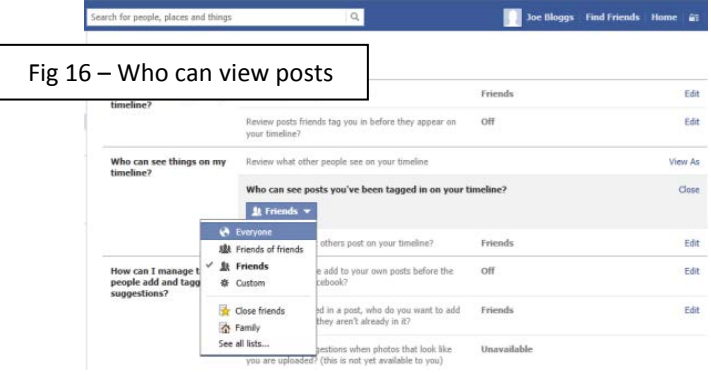

Fig 17 – Who can see what others post

The next option available to you is who is able to see the posts which your child have been tagged in (*fig 16*), of which you are given multiple options. You are given the same options as you have seen previously and this is a similar set up for who can see what other people post (*fig 17*). Having different settings for who can see posts from different people

can help you to see what is being posted on your child's Timeline and help them keep separate friendship groups from interacting or conflicting with each other.

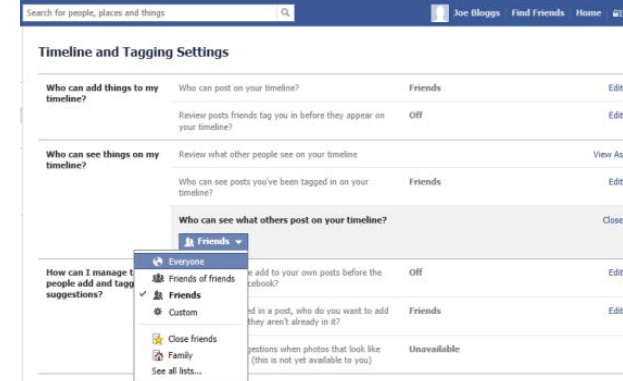

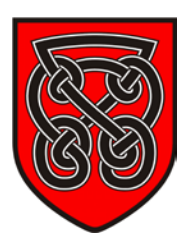

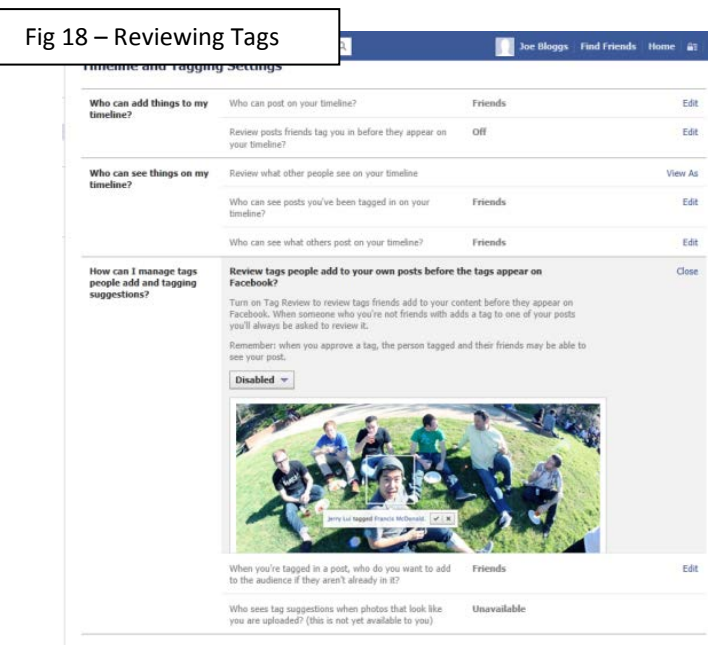

The final section which is available to you is to do with Tagging on your child's Timeline. The first option you are presented with is if you want to Review tagged items, such as statuses, pictures or video. If this is set to Enabled then you are able to review anything in which your child has been tagged in.

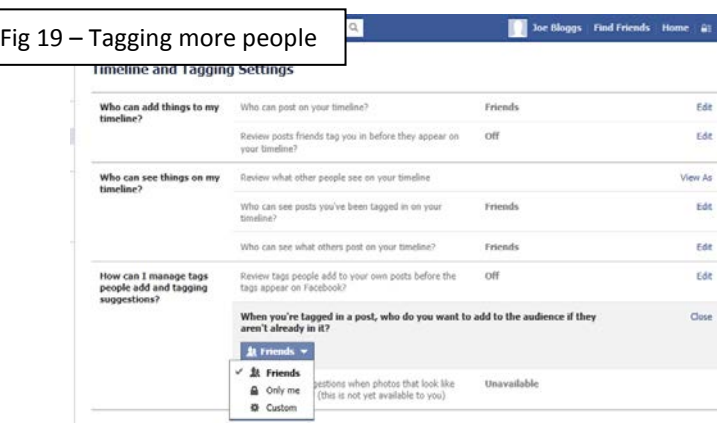

You can also set who else can be tagged into an image, video or piece of text when you yourself have been tagged in it. The options are Friends, Only Me and Custom. The Custom setting allows you to have more control over tagging and the Friends option allows you to tag other friends in an image, status or video which you yourself have been tagged in.

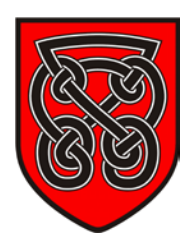

#### **Privacy Settings and Tools : Blocking**

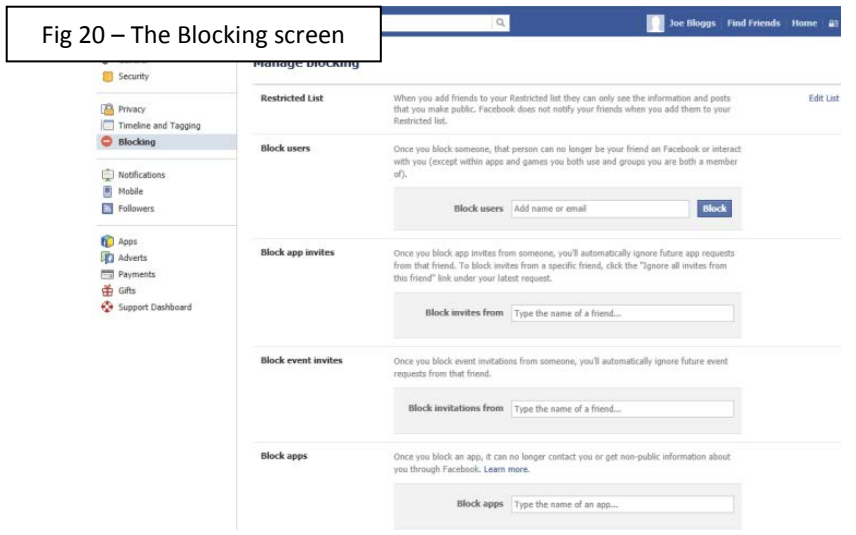

 $\blacksquare$  The final set of Privacy options available to you are regarding blocking other Facebook Users from your child's account. The first option you are given is to create a Restricted Friends list, which allows a Friend access to your Timeline and the information which is posted that is set to Public and nothing else.

There are four different types of Block access and they are shown in the table below.

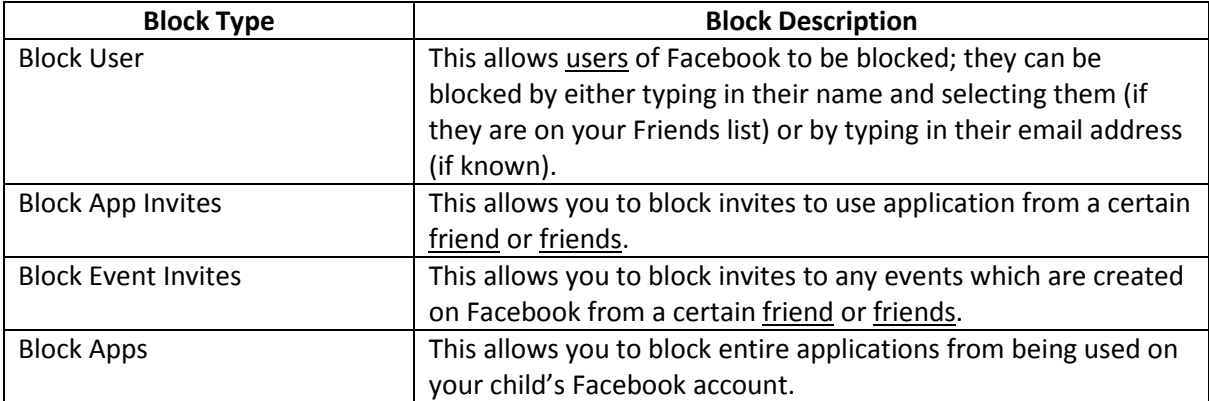

### **Glossary**

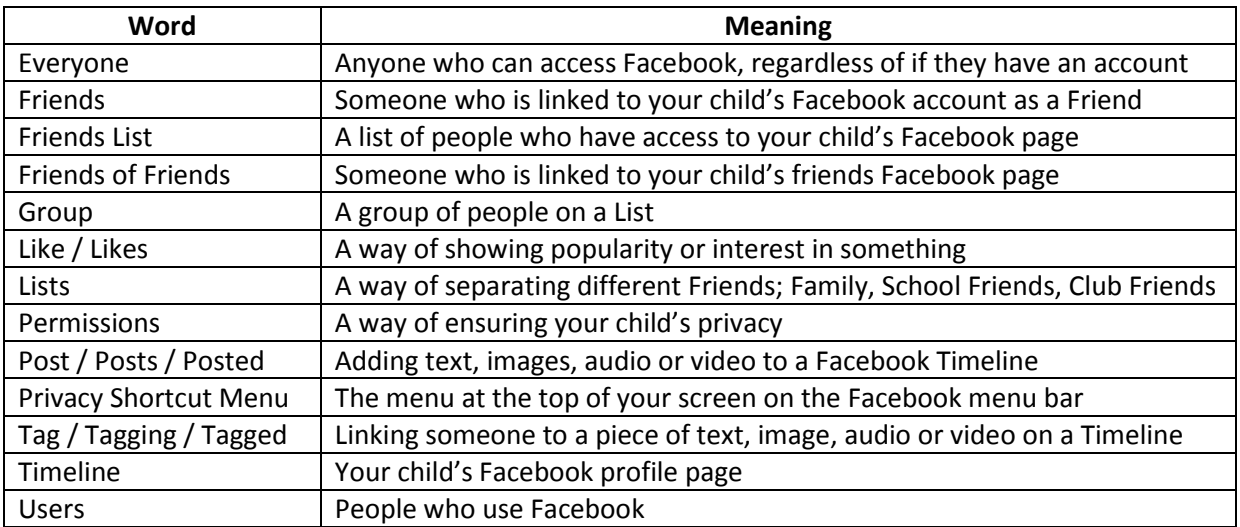

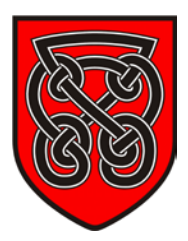

### **Ideal Settings table**

Please find below an example table of how your child's Privacy Settings should be set to attempt avoid any dangers

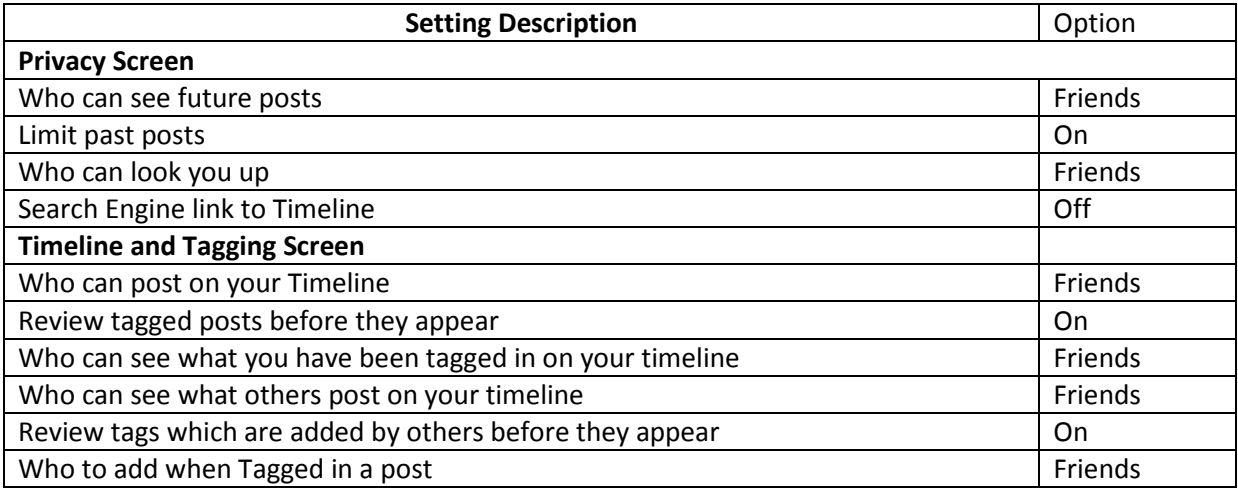